## **Staff Webmail (Outlook Web Access - OWA) – Access to NAFA mailbox**

Go to NAFA website www.nafa.edu.sg. Click on "MY NAFA".

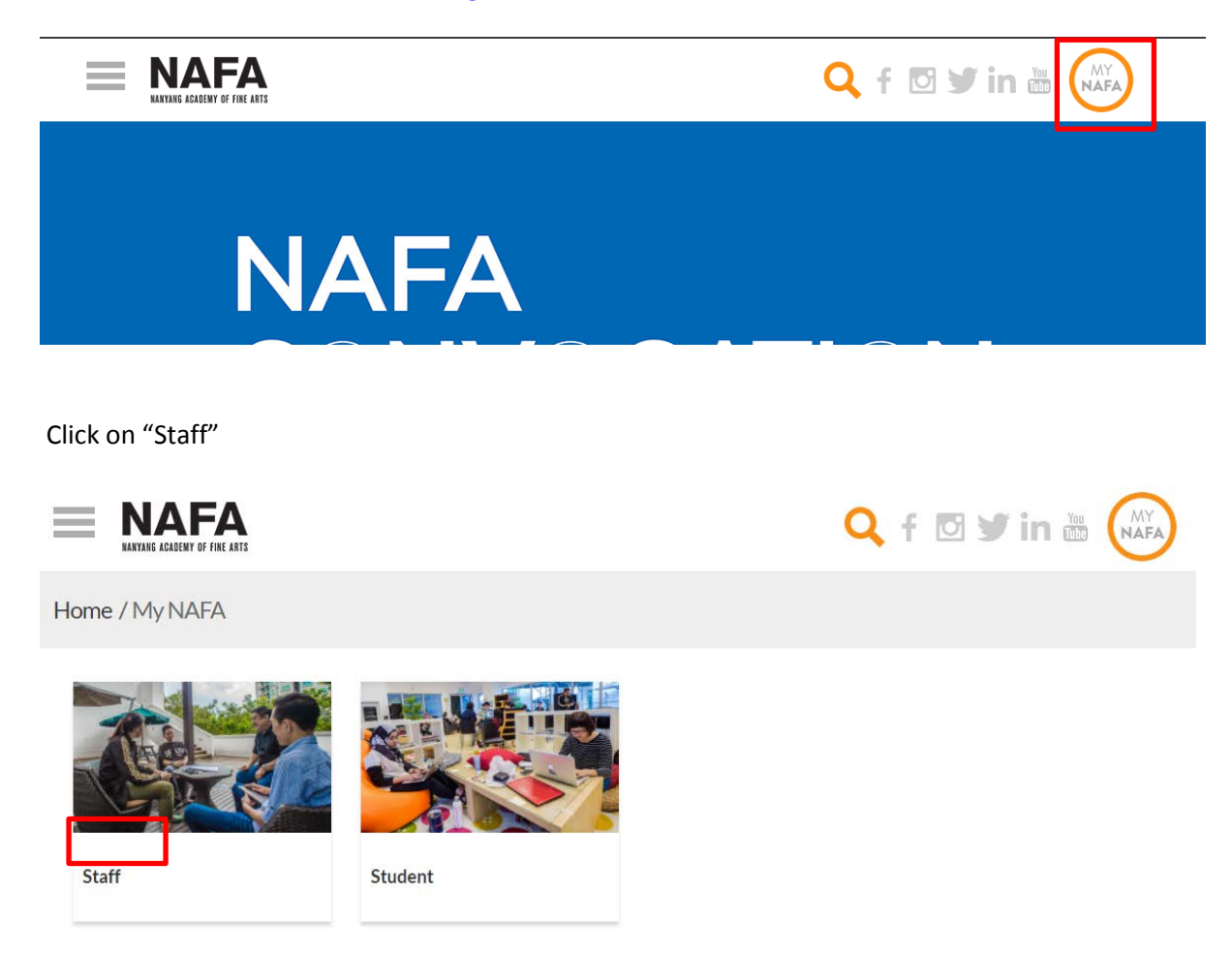

## Under "**Staff Webmail (Outlook Web Access - OWA)**, Click **here** to access Staff Webmail

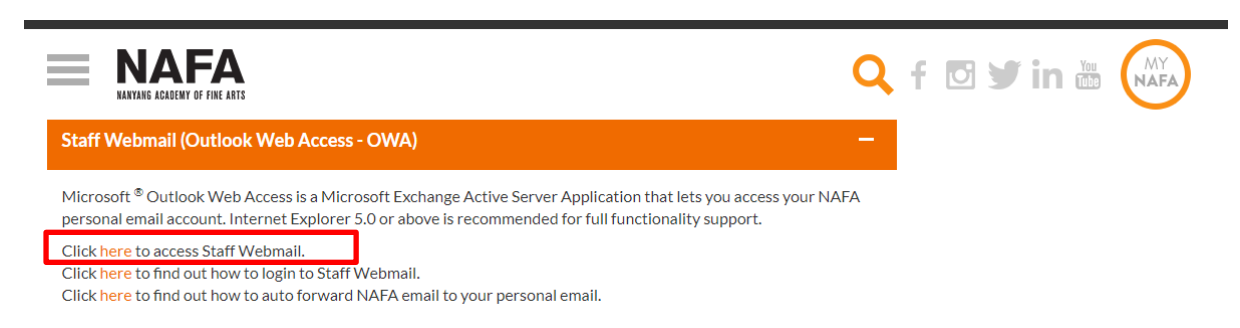

Enter your Username in the format : staff\username followed by your password. Click "Sign in".

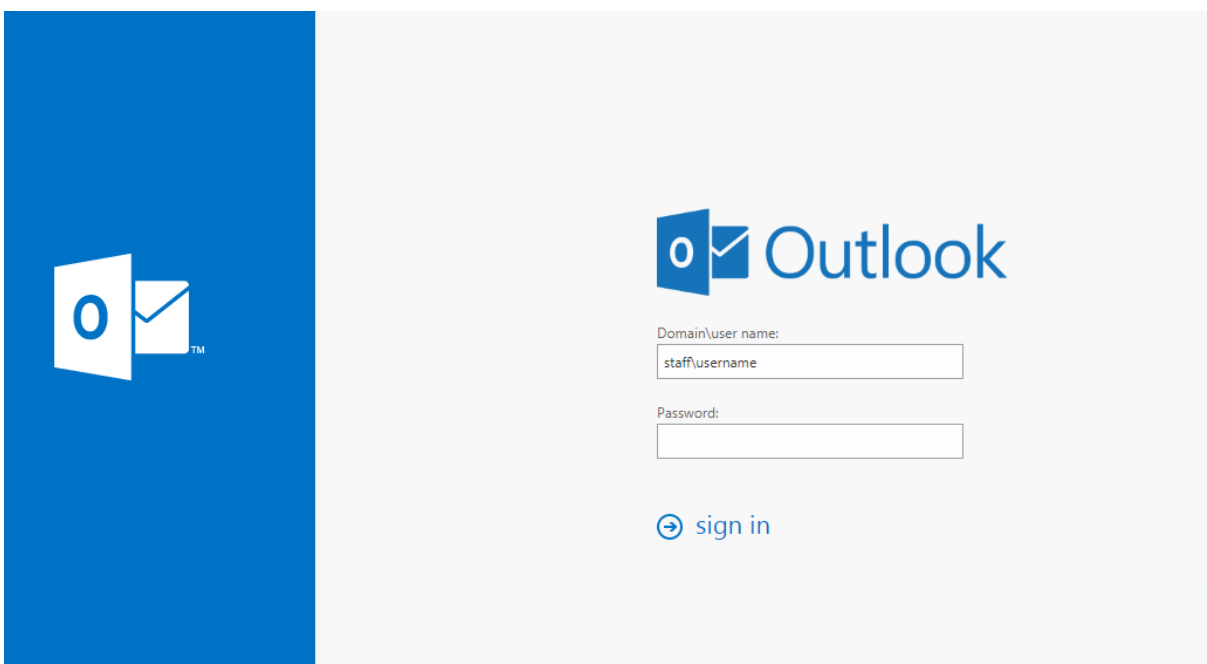

Note : This Username and password is the same as the one that you use to logon to campus network and OASIS Eportal for marking attendance.